# FLEx 8

FLEx (FieldWorks Language Explorer) is a program to help language teams manage language and cultural data. FLEx is designed specifically to help linguists build a dictionary and develop their understanding of the grammar, as they use it to analyse and interlinearize texts. This training plan (course) is based upon version 8. It is best to start with the Introduction and follow its recommended teaching order.

# **Note: This course also works for FLEx 9**

## Download links for course

This course uses two FLEx projects, the Simple FLEx project and the Sena 3 FLEx project.

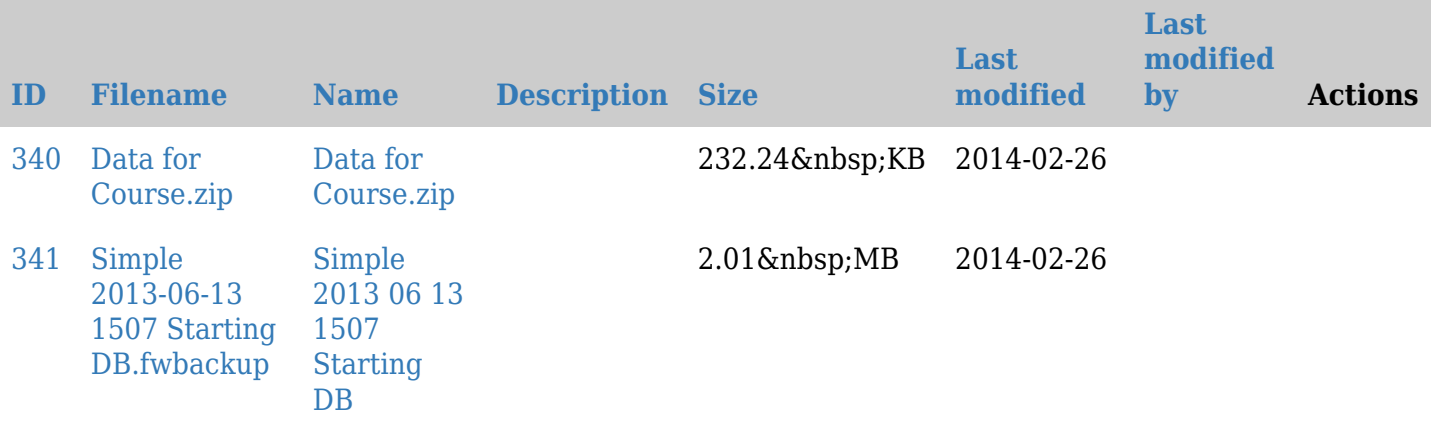

- [All data \(both FLEx projects\)](https://lingtran.net/dl340)
- [Backup copy of Simple FLEx project](https://lingtran.net/dl341)
- [Backup Copy of Sena 3 FLEx Project](https://drive.google.com/file/d/0B51dTfAqMpqBaDZjTzhXRkxfSEU/view?usp=sharing)

## The link titles below download a Word document describing that lesson

## [Introduction](https://lingtran.net/dl301)

## [Lexicon Edit 1](https://lingtran.net/dl307) Objectives

- To be able to add entries.
- To be able to find entries.
- To be able to merge entries.
- To be able to use the help facility.

## [Lexicon Edit 2](http://lingtran.net/dl308) Objectives

- To be able to work with lists.
- To be able to add and edit affixes.
- To be able to add and edit variants.
- To be able to add and edit complex forms

## [Browse](https://lingtran.net/dl302) Objectives

- To be able to select columns to be displayed.
- To be able to sort columns.
- To be able to filter entry rows.

[Project Management](https://lingtran.net/dl311) Objectives

- To be able to change the properties of a project.
- To be able to create a new project.
- To be able to backup and restore a project.

### [Import](https://lingtran.net/dl305) Objective

- To be able to import a Standard Format (SFM) lexicon file.
- To be able to import a LIFT lexicon file.
- To be able to export a lexicon as a SF or as a LIFT file

### [Lexicon Edit 3](https://lingtran.net/dl309) Objectives

- To be able to add a pronunciation to an entry.
- To be able to add an example sentences to an entry.
- To be able to add a pictures to an entry.
- To be able to add a link to an entry.
- To be able to add a lexical relation to an entry.
- To be able to create a custom field.

### [Bulk Edit](https://lingtran.net/dl303) Objectives

To be able to use the Bulk Edit facility to make global changes to the lexicon.

### [Word Collection](https://lingtran.net/dl315) Objectives

To be able to add words to the lexicon using semantic domains

### [Interlinearization](https://lingtran.net/dl306) Objectives

- To be able to add text to be interlinearized.
- To be able to interlinearize text

### [Styles](https://lingtran.net/dl313) Objectives

- To be able to modify a paragraph style.
- To be able to modify a character style.
- To be able to add a new style.

### [Publication](https://lingtran.net/dl312) Objectives

- To be able to configure the dictionary.
- To be able to use pathway for generating a publishable dictionary.
- To be able to use the parser for parsing words.
- To be able to use the word analysis feature
- To be able to use the Concordance

### [Collaboration](https://lingtran.net/dl304) Objectives

- To show how to do collaboration between two FieldWorks project on separate PCs.
- To show how to do collaboration between a FieldWorks lexicon and a WeSay project

### [Text Charting](https://lingtran.net/dl314) Objectives

To be able generate a text chart from a given text

[FLEx 8 Morphological Parser](https://lingtran.net/FLEx+8+Morphological+Parser) a separate 13 session course.